# ةلسلسلا تاهجوم ىلع ديهمتلا ةيلمع مهف 12000

## المحتويات

[المقدمة](#page-0-0) [المتطلبات الأساسية](#page-0-1) [المتطلبات](#page-0-2) [المكونات المستخدمة](#page-0-3) [الاصطلاحات](#page-1-0) [عملية بدء التشغيل](#page-1-1) [الولايات والأحداث](#page-3-0) [ترقية الخدمة الكل](#page-4-0) [الإدخال والإزالة عبر الإنترنت \(OIR\(](#page-5-0) [إيقاف تشغيل فتحة الوحدة النمطية Module-hw](#page-6-0) [إعادة تحميل الميكروكود](#page-6-1) [استكشاف الأخطاء وإصلاحها](#page-7-0) [أوامر استكشاف الأخطاء وإصلاحها](#page-8-0) [show version](#page-8-1) [مؤشر الدوي](#page-10-0) [إظهار التشخيصات <x<](#page-10-1) [<show monitor event-trace slot-state <x](#page-11-0) [المعلومات التي سيتم تجميعها في حالة الاتصال بالدعم الفني](#page-12-0) [معلومات ذات صلة](#page-13-0)

### <span id="page-0-0"></span>المقدمة

يشرح هذا المستند عملية تشغيل معالج المسار (RP) وبطاقة الخط على موجه الإنترنت Cisco 12000 Series.

### <span id="page-0-1"></span>المتطلبات الأساسية

### <span id="page-0-2"></span>المتطلبات

لا توجد متطلبات خاصة لهذا المستند.

### <span id="page-0-3"></span>المكونات المستخدمة

تستند المعلومات الواردة في هذا المستند إلى إصدارات البرامج والمكونات المادية أدناه.

- سلسلة موجهات الإنترنت طراز 12000 من Cisco
- جميع إصدارات برنامج IOS Cisco ®التي تعمل على هذا النظام الأساسي

تم إنشاء المعلومات الواردة في هذا المستند من الأجهزة الموجودة في بيئة معملية خاصة. بدأت جميع الأجهزة المُستخدمة في هذا المستند بتكوين ممسوح (افتراضي). إذا كانت شبكتك مباشرة، فتأكد من فهمك للتأثير المحتمل لأي أمر.

### <span id="page-1-0"></span>الاصطلاحات

راجع [اصطلاحات تلميحات Cisco التقنية للحصول على مزيد من المعلومات حول اصطلاحات المستندات.](http://www.cisco.com/en/US/tech/tk801/tk36/technologies_tech_note09186a0080121ac5.shtml)

### <span id="page-1-1"></span>عملية بدء التشغيل

هذه هي العملية خطوة بخطوة التي توضح بدء تشغيل RP وبطاقات الخطوط:

- 1. قم بتشغيل الجهاز او إعادة تحميله.في حالة تشغيل وحدة طاقة نظيفة، تتم تهيئة ناقل الصيانة (MBUS)، وتوفر مصادر الطاقة خطا بقدرة 5 فولت لجميع وحدات MBUS وخط بقدرة 48 فولت لبطاقة RP. إن يكون هذا reload، ال 5 VDC خط طبقت بالفعل إلى ال mbus وحدة نمطية.توفر وحدات MBUS النمطية واجهة ل RP النشط عبر MBUS، وتكون موجودة فعليا على هذه البطاقات:معالج التوجيه (RP(بطاقات الخط (LCs(بطاقات قناة المحول الليفية (SFCs(بطاقات مجدول الساعة (CSCs(أجهزة نفخ/مراوحمصادر الطاقة
- يقوم بروتوكول RP بتمهيد ROMMON.يصل بروتوكول RP إلى صورة تمهيد تشغيل الكمبيوتر المحملة بذاكرة .2 القراءة فقط (ROM (ويعمل على إلغاء ضغطها وتشغيلها من ذاكرة القراءة فقط (ROM(. يفحص RP سجل التكوين. راجع [إعدادات سجل التكوين الظاهري](http://www.cisco.com/en/US/docs/routers/access/4000/hardware/installation/guide/vconfig.html) للحصول على مزيد من المعلومات.إذا قمت بضبط سجل التكوين على 0x،0 فعندئذ يتم تمهيد RP إلى ROMMON ولا يتم تمهيده بعد ذلك.وإلا، يستخدم RP متغيرات التمهيد لتحديد مصدر صورة برنامج Cisco IOS Software.أنت يستطيع أصدرت **العرض bootvar** أمر in order to رأيت ما التمهيد ثبتت متغير إلى ل التالي reload.
- 3. قد يقوم RP بتمهيد أداة تحميل التمهيد.يعمل بروتوكول RP على تحميل صورة برنامج Cisco IOS Software . المناسبة في ذاكرة الوصول العشوائي (RAM (الديناميكية (DRAM (الخاصة ببروتوكول RP.إذا تم توفير الصورة من مصدر بروتوكول نقل الملفات المبسط (TFTP(، فسيتم تحميل أداة تحميل التمهيد أولا قبل أن تسترجع صورة برنامج IOS Cisco.إذا قمت بضبط سجل التكوين على 1x،0 فإن RP يقوم بتمهيد أداة تحميل التمهيد ولا يقوم بالتمهيد بعد ذلك.وإلا، فلا يتم إستخدام أداة تحميل التمهيد.يعمل بروتوكول RP على إلغاء الضغط ثم يعمل على تشغيل صورة برنامج Software IOS Cisco.
	- اكتشاف RP الذاتي.تكتشف بطاقة RP نفسها ومعلومات الفتحات الخاصة بها.وفيما يلي مثال على هذا: .4 -- RP State: IOS STRT EV\_RP\_MBUS\_DISCOVERY\_SUCCESS

يقوم بروتوكول نقطة الوصول (RP (بتنزيل برنامج وكيل MBUS المضمن في ذاكرة الوصول العشوائي (RAM (الخاصة بحافلة MBUS، كما يقوم بإنشاء تقرير داخلي.

--- RP State: IOS UP EV\_RP\_LOCAL\_AGENT\_REPORT

وتستخدم وحدات الإزالة في الهيكل نظام MBUS للتحكم في عدد مرات القيادة.يصبح واحد هو RP النشط، ويصبح الآخر هو RP الاحتياطي.في حالة وجود معالج توجيه أداء (PRP (وبروتوكول تكرار الخطوة الأولى (RP (في نفس النظام، عندئذ يصبح PRP هو RP النشط.في حالة التشغيل في وضع تكرار معالج التوجيه (RPR(:يعمل RP النشط فقط على إلغاء ضغط صورة برنامج Software IOS Cisco وتشغيلها. لا يقوم RP الاحتياطي إلا بتحميل صورة برنامج Software IOS Cisco غير المضغوطة في DRAM.يعمل RP النشط فقط على إلغاء ضغط ملف التكوين المخزن في ذاكرة الوصول العشوائي غير المتطايرة (NVRAM(.في حالة التشغيل في وضع تكرار معالج التوجيه المحسن (RPR+ (أو وضع إعادة التوجيه دون إيقاف (NSF(/وضع التحويل المعبر عن الحالة:يعمل كل من RP النشط و RP الاحتياطي على فك الضغط وتشغيل صورة برنامج Software IOS Cisco.يعمل كل من RP النشط و RP الاحتياطي على فك ضغط ملف التكوين المخزن في ذاكرة NVRAM.

تتم تهيئة بطاقات البنية.يقوم RP النشط بتحديد CSC الأساسي و CSC للنسخ الاحتياطي.إذا كان هناك فقط .5CSC واحد، أن CSC يصبح الأساسي.إذا كان هناك نوعان من قوائم التحكم في الوصول (CSC(، فإن CSC

التي تتم مزامنتها مع معظم بطاقات الخط تصبح CSC الأساسية.إذا تساوت كل الأشياء، 1CSC يصبح الأساسي.ملاحظة: إذا كان هناك إثنان CSCs وواحد يفشل عندما المسحاج تخديد يكون فوق وجار، ال CSC معيب أبقيت في Admin Shutdown أسلوب **وال hw-mod slot xx** lock أمر مكنت في ال ligne قارن (CLI). إذا تم إستبدال CSC المعيب ب CSC جديد غير معيب في نفس الفتحة حيث كان المعيب هو fucing، وإذا كان الموجه قد تم إعادة تشغيله أو تم تمهيده حديثا، فإن CLI لا تزال تعرض في وضع إيقاف تشغيل المسؤول. تحتاج إلى تكوين الأمر no hw-mod slot xx shutdown في وضع التكوين لإظهار CSC المستبدل. وهذا يتيح التكرار.تحدد نقطة الوصول عن بعد (RP) النشطة بقية تكوين البنية: ربع نطاق ترددي أو نطاق ترددي كامل، أو إحتياطي، أو غير إحتياطي.

RP State: IOS UP --- EV\_RP\_LOCAL\_FAB\_READY

تتم تهيئة بطاقات الخط.يتم تهيئة MBUS.ومنذ البداية، تتلقى جميع وحدات MBUS على بطاقات الخط 5 فولت .6 من وحدات التزويد بالطاقة التي تعمل على وحدات MBUS. يعمل عملاء MBUS في ذاكرة القراءة فقط لبدء التشغيل ثم التشغيل من ذاكرة الوصول العشوائي (RAM(.يكتشف RP النشط وجود بطاقات الخط من خلال MBUS.يرسل بروتوكول RP طلبات البث إلى جميع الفتحات الممكنة.تستجيب جميع المكونات المزودة بوحدات MBUS باستخدام إصدار ذاكرة الوصول العشوائي RAM الخاص بها من MBUS.يمكنك ترقية ROM لبطاقة إلى 48V الخط MBUS وكيل يشغل.>upgrade mbus-agent-rom slot<x الأمر باستخدام MBUS الخط بطاقة الخط.رومونويقوم برنامج ROMMON بتنفيذ الاختبارات الأساسية وعملية التهيئة.يمكنك ترقية بطاقة الخط ROMMON باستخدام الأمر upgrade rom-monitor slot <x>بعد أن يصل بروتوكول RP إلى حالة UP IOS ويقوم بإنشاء تقرير وكيل MBUS، يطلب بروتوكول RP بطاقات الخط للحصول على إصدار شاشة ROM) المعروفة أيضا باسم ROMMON(:

ROMVGET --- EV\_AGENT\_REPORT\_POWERED

وبمجرد تشغيل بطاقات الخطوط، فإنها تستخدم شاشة ROM لتنفيذ الاختبارات الأساسية والتحفيز. ROMIGET --- EV\_LC\_ROM\_MON\_RESET

تقوم ذاكرة القراءة فقط (ROM (الخاصة ببطاقة الخط بإنشاء تقرير وتنتظر أداة تحميل البنية. FABIWAIT --- EV\_LC\_ROM\_IMAGES\_REPORT

أداة تنزيل البنيةيقوم RP النشط بتنزيل أداة تحميل البنية (المعروفة أيضا باسم برنامج bootstrap الثانوي لبطاقة الخط) بشكل تسلسلي عبر MBUS إلى كل بطاقة خط.تبدأ بطاقة الخط في تلقي أداة تحميل البنية. --- FABLDNLD

EV\_FAB\_DOWNLOADER\_DOWNLOAD\_STARTABLE

وتنتهي بطاقة الخط من تلقي أداة تحميل البنية وتحميل أداة تحميل البنية في ذاكرة DRAM لبطاقة الخط. --- FABLSTRT

EV\_FAB\_DOWNLOADER\_DOWNLOAD\_SUCCESS

تقوم بطاقة الخط بتشغيل وحدة تحميل البنية وتشغيلها. يقوم جهاز تنزيل البنية بتهيئة بعض مكونات الأجهزة على بطاقة الخط لتمكينها من تنزيل صورة برنامج IOS Cisco عبر بنية المحول.

--- FABLRUN EV\_FAB\_DOWNLOADER\_LAUNCH\_SUCCESS

يمكنك ترقية أداة تحميل بنية بطاقة الخط وبرمجتها في بطاقة Flash باستخدام الأمر -fabric upgrade .<downloader slot<x

7. تقوم بطاقات الخط بتنزيل برنامج Cisco IOS Software.تنتظر بطاقة الخط لاستلام صورة برنامج Cisco IOS Software من RP عبر البنية:

.IOS DNLD --- EV\_IOS\_DOWNLOAD\_WAIT\_DL\_CONFIRM

تؤكد بطاقة الخط أن المجموع الاختباري على صورة برنامج Cisco IOS software يتم سحبه: IOS STRT --- EV\_IOS\_DOWNLOAD\_SUCCESS

يرسل ال RP طلب إطلاق إلى الخط بطاقة وخط بطاقة يرسل تقرير إلى ال RP أن يخبره أن هو بنجاح أطلقت.

IOS UP --- EV\_IOS\_REPORT

تنحت بطاقة الخط المخازن المؤقتة الضرورية في DRAM وتعمل على صورة برنامج software IOS Cisco: IOS RUN --- EV\_BUFF\_CARVE\_SUCCESS

8. يتم تجميع عمليات مزامنة وتوجيه عمليات إعادة التوجيه السريع (CEF) من Cisco.تتم مزامنة CEF على بطاقات الخط مع RP. يمكنك التحقق من ذلك باستخدام الأمر linecard cef show: Router#**show cef linecard**

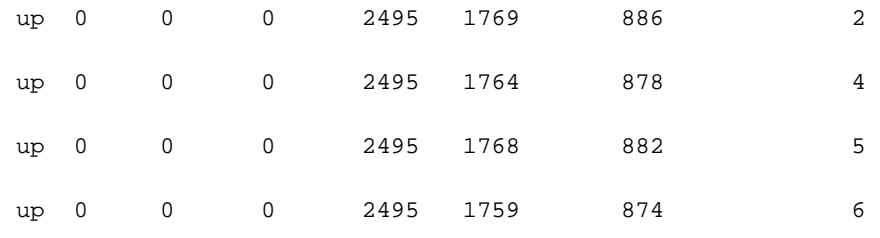

VRF Default, version 1027, 37 routes

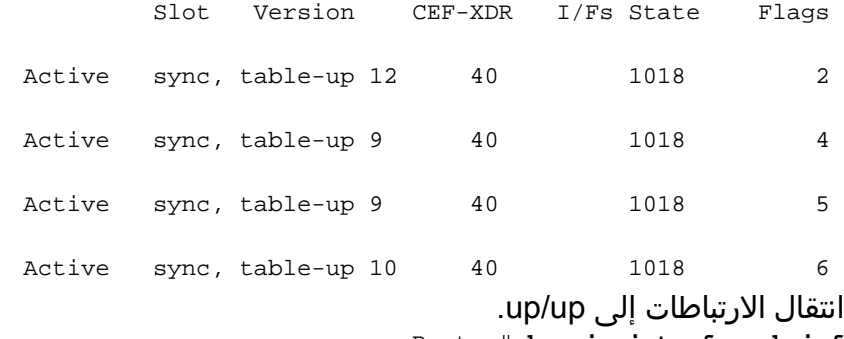

Router#**show ip interface brief**

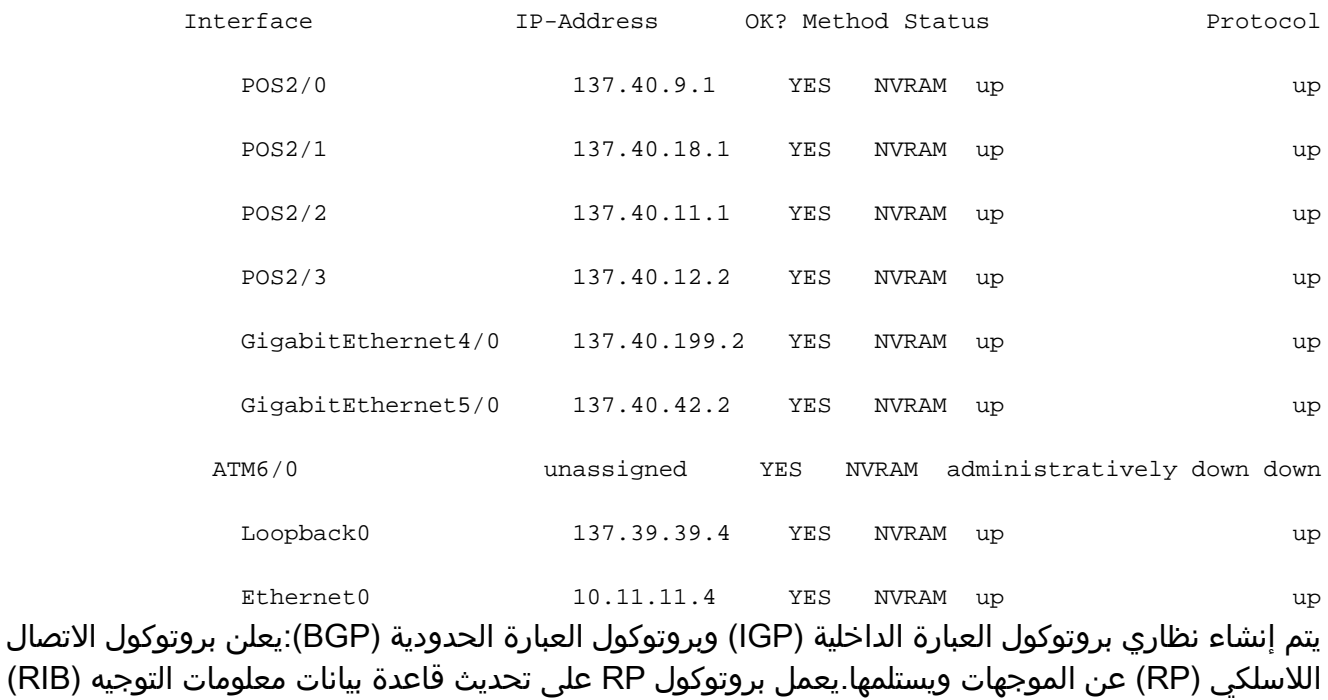

لتوجيه (RIB) ويبني جدول CEF.يستخدم RP بروتوكول إتصالات العمليات البينية (IPC (لتنزيل جدول CEF إلى جميع بطاقات الخط المتزامنة في إخراج **بطاقة الخط show cef.** محولات BGP.

## <span id="page-3-0"></span>الولايات والأحداث

يصف القسم السابق الحالات العادية التي تراها عندما يتم تمهيد RP أو بطاقة الخط. يصف هذا القسم الحالات الإضافية التي قد تظهر لك عند فحص عملية بدء تشغيل بطاقات الخط:

- <u>ترقية الخدمة الكل</u>
- [الإدخال والإزالة عبر الإنترنت \(OIR\(](#page-5-0)
- <u>فتحة الوحدة النمطية hw-Module < X إيقاف التشغيل</u>
	- إعادة تحميل الكود < x<

### <span id="page-4-0"></span>ترقية الخدمة الكل

دائما ما يلزم تشغيل أداة تحميل البنية حتى تمر بطاقة الخط دائما بهذه الحالة:

FABLRUN --- EV\_FAB\_DOWNLOADER\_LAUNCH\_SUCCESS هناك طرق مختلفة للحصول على أداة تحميل البنية، مثل تنزيلها من RP في كل مرة أو برمجتها في Flash.

إذا لم يتم تكوين الأمر **service upgrade all**، فعندئذ لا يتم برمجة أداة تحميل البنية في Flash. تحتاج بطاقة الخط إلى تنزيل أداة تحميل البنية في كل مرة يتم فيها تحميل بطاقة الخط ويمر خلال هذه الحالات:

ROMVGET EV\_AGENT\_REPORT\_POWERED

ROMIGET EV\_LC\_ROM\_MON\_RESET

FABIWAIT EV\_LC\_ROM\_IMAGES\_REPORT

FABLDNLD EV\_FAB\_DOWNLOADER\_DOWNLOAD\_STARTABLE

FABLSTRT EV\_FAB\_DOWNLOADER\_DOWNLOAD\_SUCCESS

FABLRUN EV\_FAB\_DOWNLOADER\_LAUNCH\_SUCCESS

IOS DNLD EV\_IOS\_DOWNLOAD\_WAIT\_DL\_CONFIRM

IOS STRT EV\_IOS\_DOWNLOAD\_SUCCESS

IOS UP EV\_IOS\_REPORT

IOS RUN EV\_BUFF\_CARVE\_SUCCESS in addition، أنت ترى هذا تحذير رسالة لبطاقتك خط في الإنتاج من **العرض صيغة** أمر:

WARNING: Old Fabric Downloader in slot 2

Use "upgrade fabric-downloader" command to update the image من ناحية أخرى، إذا تم تكوين الأمر **service upgrade all**، ثم على التحميل الأول لصورة معينة من برنامج Cisco Software IOS، تقوم بطاقة الخط بتحميل أداة تحميل البنية وتبرمجها في Flash:

> NOT YET --- EV\_FLASH\_PROG\_DONE IN RSET --- EV\_FLASH\_PROG\_DONE تمر بطاقة الخط خلال هذه الحالات فقط على التحميل الأول:

> > ROMVGET EV\_AGENT\_REPORT\_POWERED

ROMIGET EV\_LC\_ROM\_MON\_RESET

FABIWAIT EV\_LC\_ROM\_IMAGES\_REPORT

FABLDNLD EV\_FAB\_DOWNLOADER\_DOWNLOAD\_STARTABLE

FABLSTRT EV\_FAB\_DOWNLOADER\_DOWNLOAD\_SUCCESS

FABLRUN EV\_FAB\_DOWNLOADER\_LAUNCH\_SUCCESS

IOS DNLD EV\_IOS\_DOWNLOAD\_WAIT\_DL\_CONFIRM

IOS STRT EV\_IOS\_DOWNLOAD\_SUCCESS

IOS UP EV\_IOS\_REPORT

IOS RUN EV\_BUFF\_CARVE\_SUCCESS

NOT YET EV\_FLASH\_PROG\_DONE

IN RSET EV\_FLASH\_PROG\_DONE

ROMIGET EV\_LC\_ROM\_MON\_RESET

FABLSTRT EV\_FAB\_DOWNLOADER\_DOWNLOAD\_SUCCESS

FABLRUN EV\_FAB\_DOWNLOADER\_LAUNCH\_SUCCESS

IOS DNLD EV\_IOS\_DOWNLOAD\_WAIT\_DL\_CONFIRM

IOS STRT EV\_IOS\_DOWNLOAD\_SUCCESS

IOS UP EV\_IOS\_REPORT

IOS RUN EV\_BUFF\_CARVE\_SUCCESS

إذا تم تكوين الأمر service upgrade all، وهو إعادة تحميل بعد إعادة التحميل الأولى باستخدام صورة برنامج software IOS Cisco هذه، فإن بدء التشغيل يبدو كما يلي:

ROMVGET EV\_AGENT\_REPORT\_POWERED

ROMIGET EV\_LC\_ROM\_MON\_RESET

FABIWAIT EV\_LC\_ROM\_IMAGES\_REPORT

FABLRUN EV\_FAB\_DOWNLOADER\_LAUNCH\_SUCCESS

IOS DNLD EV\_IOS\_DOWNLOAD\_WAIT\_DL\_CONFIRM

IOS STRT EV\_IOS\_DOWNLOAD\_SUCCESS

IOS UP EV\_IOS\_REPORT

IOS RUN EV\_BUFF\_CARVE\_SUCCESS وعلى الرغم من أن التحميل الأول مع **ترقية الخدمة** الكل لديه وقت تمهيد طويل، فإن الميزة هي أن الأحذية التالية لا تضيع الوقت لتنزيل أداة تحميل البنية.

#### <span id="page-5-0"></span>الإدخال والإزالة عبر الإنترنت (OIR(

تقوم عملية إزالة بطاقة خط بإنشاء هذه الحالة:

NOT YET --- EV\_ENVMON\_CARD\_REMOVED بالمثل، فإن الإدراج يولد هذه الحالة:

NEW INS --- EV\_ENVMON\_CARD\_INSERTED بعد إدخال بطاقة الخط الجديدة، يجب أن يتم تشغيل MBUS، متبوعا ببقية بطاقة الخط:

MBUSWAIT EV\_AGENT\_REPORT\_AGENT\_IN\_ROM MBUSWAIT EV\_AGENT\_REPORT\_AGENT\_IN\_ROM MBUSDNLD EV\_MBUS\_AGENT\_DOWNLOAD\_STARTABLE MBUSDONE EV\_MBUS\_AGENT\_DOWNLOAD\_SUCCESS PWR ON EV\_AGENT\_REPORT\_UNPOWERED وبعد ذلك تستمر عملية التحميل العادية من:

ROMIGET --- EV\_LC\_ROM\_MON\_RESET

<span id="page-6-0"></span>إيقاف تشغيل فتحة الوحدة النمطية Module-hw

يمكنك تكوين الأمر hw-module slot <x>shutdown لإعادة ضبط بطاقة الخط بشكل نظيف وتركها في حالة إيقاف التشغيل (المعروفة أيضا باسم Down Administrative(. بعد إصدار هذا الأمر، يتم تمهيد بطاقة الخط حتى انتهاء IOS ثم يبقى في وضع التشغيل. عندما يشكل أنت هذا أمر، السجل يبدي هذا حالة انتقال:

NOT YET EV\_ADMIN\_SLOT\_SHUT

IN RSET EV\_ADMIN\_SLOT\_SHUT

ROMVGET EV\_LC\_ROM\_TYPE\_AFTER\_RESET\_TIMEOUT

ROMIGET EV\_LC\_ROM\_MON\_RESET

FABLWAIT EV\_LC\_ROM\_IMAGES\_REPORT\_WAIT\_FAB

FABLDNLD EV\_FAB\_DOWNLOADER\_DOWNLOAD\_STARTABLE

FABLSTRT EV\_FAB\_DOWNLOADER\_DOWNLOAD\_SUCCESS

FABLRUN EV\_FAB\_DOWNLOADER\_LAUNCH\_SUCCESS

IOS DNLD EV\_IOS\_DOWNLOAD\_WAIT\_DL\_CONFIRM

IOS STRT EV\_IOS\_DOWNLOAD\_SUCCESS

ADMNDOWN EV\_IOS\_REPORT

وتظل بطاقة الخط في هذه الحالة الأخيرة إلى أن تتم إزالة تكوين فتحة الوحدة النمطية<x<إيقاف التشغيل. عندما تختار أن يجلب بطاقة الخط مرة أخرى باستخدام الأمر no hw-module slot <x> shutdown، يتم تمهيد بطاقة الخط مرة أخرى كما فعلت في الأصل وتبدأ مع هذه الأحداث:

> NOT YET --- EV\_ADMIN\_NO\_SLOT\_SHUT IN RSET --- EV ADMIN NO SLOT SHUT بعد ذلك، تستمر عملية بدء التشغيل العادية من:

> > ROMIGET --- EV\_LC\_ROM\_MON\_RESET

<span id="page-6-1"></span>إعادة تحميل الميكروكود

إعادة تحميل الكود الدقيق ببساطة تبدأ عملية بدء تشغيل بطاقة خط وتبدأ بهذه الأحداث:

NOT YET --- EV\_ADMIN\_LC\_RELOAD IN RSET --- EV\_ADMIN\_LC\_RELOAD ثم تستمر عملية بدء التشغيل العادية من:

ROMIGET --- EV\_LC\_ROM\_MON\_RESET

## <span id="page-7-0"></span>استكشاف الأخطاء وإصلاحها

إذا كانت حالة بطاقة الخط أي شيء غير RUN IOS، أو أن RP ليس هو الأساسي/الأساسي النشط أو تابع/ثانوي، فهذا يعني أن هناك مشكلة ولم يتم تحميل البطاقة بشكل صحيح. قبل إستبدال البطاقة، cisco يوصي هذا steps أن يثبت الإصدار:

- 1. استخدم <u>اداة Software Advisor (مرشد البرامج) ([العملاء المسجلون](http://tools.cisco.com/RPF/register/register.do)</u> فقط) لتحديد ما إذا كانت البطاقة الجديدة مدعومة في إصدار برنامج IOS Cisco الحالي لديك. إذا كانت بطاقة الخط مدعومة، فقم بتكوين الأمر service upgrade all، احفظ التكوين باستخدام الأمر copy run start وقم بتشغيل الموجه. في بعض الأحيان لا تكون إعادة التحميل كافية، لكن دورة الطاقة سوف تحل المشكلة.إذا لم تكن البطاقة الجديدة مدعومة في إصدار برنامج IOS Cisco الحالي، فتحقق من توفر ذاكرة مسار كافية مثبتة على بطاقة الخط قبل ترقية إصدار برنامج software IOS Cisco. بالنسبة لبرنامج IOS Cisco الإصدار 12.0(21)S، يلزم توفر مساحة تبلغ 256 ميجابايت من ذاكرة المسار، وخاصة إذا تم تكوين بروتوكول العبارة الحدودية (BGP (باستخدام العديد من الأقران والعديد من المسارات.يمكنك أيضا الرجوع إلى الروابط التالية للحصول على مزيد من المعلومات:[أستكشاف أخطاء RP وإصلاحهاأ](http://www.cisco.com/en/US/docs/routers/12000/12006s/installation/guide/qdch4.html#wp5764)[ستكشاف أخطاء بطاقات الخط وإصلاحها](http://www.cisco.com/en/US/products/hw/modules/ps2710/prod_tech_notes_list.html)
- 2. تحقق من مرحلة تمهيد بطاقة الخط المعلقة. انت يستطيع اصدرت **العرض led** امر in order to رايت ما حالة ال linecard يكون حاليا في.إذا كان إخراج الأمر show led يظهر MEM INIT، فيجب عليك إعادة تثبيت الذاكرة على بطاقة الخط.إذا كان إخراج الأمر **show led** يظهر ذاكرة الوصول العشوائي (MRAM)، فإن بطاقة الخط قد لا تكون مثبتة بشكل صحيح ويجب عليك إعادة تثبيتها. تحتاج أيضا إلى التحقق والتأكد من أن لديك العدد المناسب من CSCs و SFCs في الهيكل in order to عملت بطاقة الخط. تعمل بطاقات الخط التي تستند إلى المحرك 0 فقط في تهيئة النطاق الترددي لربع عام. تحتاج جميع بطاقات الخط الأخرى إلى أربع بطاقات بنيوية تحويل على الأقل لتشغيلها بشكل صحيح.يمكنك دائما إصدار الأمر show event-trace slot-state للنظر في عملية تمهيد بطاقة الخط.

هذه بعض التلميحات التي يمكن أن تساعد في حل مشكلة التمهيد على بطاقة:

- قم بإصدار الأمر slobal configuration **microcode reload <***slot>***لإ**عادة تحميل الميكروكود.
- قم بإصدار الأمر h**w-module slot <***slot***>**reload من اجل إعادة تحميل البطاقة. وهذا يتسبب في قيام بطاقة الخط بإعادة ضبط الوحدات النمطية لبرنامج MBUS و Downloader Fabric وإعادة تنزيلها قبل محاولة إعادة تنزيل برنامج بطاقة الخط Cisco IOS.
	- قم بإصدار الأمر upgrade all slot" لترقية ROM وكيل MBUS، وذاكرة الوصول العشوائي (RAM) لعامل MBUS، وأداة تحميل البنية. ارجع إلى [ترقية البرنامج الثابت لبطاقة الخط على موجه الإنترنت 12000 Cisco](http://www.cisco.com/en/US/products/hw/routers/ps167/products_tech_note09186a008009479d.shtml) .[Series Internet Router](http://www.cisco.com/en/US/products/hw/routers/ps167/products_tech_note09186a008009479d.shtml)
	- إعادة ضبط بطاقة الخط يدويا. يمكن ان يؤدي هذا إلى إستبعاد اي مشاكل تحدث بسبب اتصال غير صحيح ب MBUS أو تبديل البنية.
		- قد ترى رسالة الخطأ هذه على معالج التوجيه GRP (gigabit(:

GRP-3-UCODEFAIL: Download failed to slot 5%

تعني هذه الرسالة أن الصورة التي تم تنزيلها إلى بطاقة الخط قد تم رفضها. أنت يستطيع أصدرت ال microCode reload تشكيل أمر reload to order in ال microCode. إذا تكررت رسالة الخطأ، قم بإصدار الأمر all upgrade slot لترقية ROM وكيل MBUS، وذاكرة الوصول العشوائي (RAM (لعامل MBUS، وأداة تحميل البنية. راجع [ترقية](http://www.cisco.com/en/US/products/hw/routers/ps167/products_tech_note09186a008009479d.shtml) [البرنامج الثابت لبطاقة الخط على موجه إنترنت Series 12000 Cisco](http://www.cisco.com/en/US/products/hw/routers/ps167/products_tech_note09186a008009479d.shtml) للحصول على مزيد من المعلومات.

بطاقات الخط القائمة على المحرك 2 تعلق أحيانا في Strtios. قد يرجع السبب في ذلك إلى وحدات DIMM الخاصة بذاكرة الحزم المثبتة في مقبس PLU/TLU والعكس بالعكس. ارجع إلى [مواقع الذاكرة على بطاقة خط 2 Engine](http://www.cisco.com/en/US/products/hw/routers/ps167/products_tech_note09186a00801e1dbe.shtml#memory3) للحصول على معلومات حول موقع الذاكرة لهذا النوع من البطاقات.

#### هناك تسلسل أوامر واحد للتحقق من مقدار ذاكرة PLU/TLU:

Router#**attach**

```
LC-Slot#show control psa mem
```
: The following symptoms are show LED" is in STRTIOS"(1 show diag" may indicate"(2 Board is disabled analyzed idbs-rem :(Board State is Launching IOS (IOS STRT

#### Router#**show led**

SLOT 4 : STRTIOS SLOT 7 : RP ACTV

#### Router#**show diag 4**

SLOT 4 (RP/LC 4 ): 3 Port Gigabit Ethernet MAIN: type 68, 800-6376-01 rev C0 Deviation: 0 HW config: 0x00 SW key: 00-00-00 PCA: 73-4775-02 rev C0 ver 2 Design Release 1.0 S/N SDK0433157H MBUS: Embedded Agent Test hist: 0x00 RMA#: 00-00-00 RMA hist: 0x00 DIAG: Test count: 0x00000000 Test results: 0x00000000 =FRU: Linecard/Module: 3GE-GBIC-SC (L3 Engine: 2 - Backbone OC48 (2.5 Gbps (MBUS Agent Software version 01.51 (RAM) (ROM version is 02.17 ROM Monitor version 10.06 (Fabric Downloader version used 08.01 (ROM version is 05.03 Primary clock is CSC 1 Board is disabled analyzed idbs-rem (Board State is Launching IOS (IOS STRT (Insertion time: 00:00:06 (00:11:00 ago

يتعذر تمهيد هذه اللوحة لتشغيل IOS وقد علقت في "بدء IOS". تم تركيب وحدات ذاكرة SDRAMS سعة 64 ميجابايت على 5j و 8j بدلا من وحدات ذاكرة SDRAM سعة 128 ميجابايت، وتم تثبيت وحدات ذاكرة SDRAM سعة 128 ميجابايت على 4j و 6j بدلا من 64 ميجابايت SDRAMs. يرجع السبب الجذري لهذا الفشل إلى عدم تطابق الذاكرة، حيث كانت وحدات SDRAM التي تم إرسالها سعة 128 ميجابايت مقارنة بوحدات SDRAM التي تم استقبالها والتي كانت سعة 64 ميجابايت. بعد إعادة تكوين وحدات SDRAM سعة 128 ميجابايت على 5J و 8J، تم تمهيد هذه اللوحة بشكل صحيح.

لا يمكن إستخدام ذاكرة الحجم الخطأ التي تم وضعها في الفتحة الخطأ إلا لبطاقات الخط المستندة إلى المحرك 2 لأنها الوحيدة التي تحتوي على TLU/PLU بنفس المظهر المادي لذاكرة حزمة TX/RX.

ارجع إلى <u>تعليمات إستبدال ذاكرة السلسلة Cisco 12000 Series Router Memory Replacement </u> للحصول على معلومات حول مواقع الذاكرة على بطاقة الخط المستندة إلى المحرك .2

<span id="page-8-0"></span>أوامر استكشاف الأخطاء وإصلاحها

<span id="page-8-1"></span>show version

Router#**show version**

Cisco Internetwork Operating System Software

(IOS (tm) GS Software (GSR-P-M), Version 12.0(22)S, EARLY DEPLOYMENT RELEASE SOFTWARE (fc2 إصدار برنامج IOS Cisco الذي تم تحميله على RP هو 12.0(22)S. يتم نسخ صورة برنامج Software IOS Cisco من الموقع المحدد بواسطة الأمر **boot system <***source>***.** ثم يتم فك ضغطه وتحميله إلى DRAM الخاص ب RP.

ملاحظة: إذا قمت بتكوين الأمر boot system <source دون تحديد اسم الصورة، فإن بروتوكول RP يحاول تحميل الملف الأول في هذا المنفذ/القرص. لذلك، تأكد من أن الصورة الأولى صورة صالحة لبرنامج Software IOS Cisco.

راجع 12000 cisco مسحاج تخديد قد يفشل أن يمهد من ATA قرص أثناء تحسين إلى cisco ios برمجية إطلاق [12.0\(22\)s](http://www.cisco.com/en/US/ts/fn/200/fn20185.html) إن يستعمل أنت قرص ATA.

> TAC Support: http://www.cisco.com/tac .Copyright (c) 1986-2002 by cisco Systems, Inc Compiled Sat 20-Jul-02 04:40 by nmasa Image text-base: 0x50010968, data-base: 0x5207A000

ROM: System Bootstrap, Version 11.2(20010625:183716) [bfr\_112 181], DEVELOPMENT SOFTWARE Bootstrap الإصدار -181 إصدار bootstrap الذي يعرف أيضا باسم Monitor ROM أو ROMMON الذي يعمل على RP. يتم تشغيل صورة bootstrap بشكل افتراضي مباشرة من ROM، أو قم بإصدار الأمر bootstrap boot source <<لتحديد المصدر. يمكنك استكمال الخطوات التالية لدعم DRAM سعة 512 ميجابايت على RP:

بمجرد التعرف على نوع GRP الموجود لديك وإصدار ROMMON الحالي، فهذه هي الاحتمالات المختلفة:

- GRP—لا يدعم هذا الخيار سعة 512 ميجابايت. تحتاج إلى إستبدال هذه البطاقة ببروتوكول B-GRP.
- بروتوكول B-GRP مع الإصدار 180 من ROMMON أولا تحتاج إلى ترقية إصدار برنامج IOS Cisco Software إلى الإصدار 12.0(19)S أو إصدار أحدث. ثم قم بإصدار الأمر <sup>x</sup> slot rom upgrade) حيث يمثل X رقم الفتحة حيث تقع GRP (لترقية إصدار ROMMON يدويا. بمجرد تنفيذ هذه الخطوات، يمكنك ترقية الذاكرة ماديا كما هو موضح في <u>تعليمات إستبدال ذاكرة السلسلة Cisco 12000 Series Router Memory Replace</u> .[Instructions](http://www.cisco.com/en/US/docs/routers/12000/12012/maintenance/guide/4338bmem.html#24379)
- GRP-B مع ROMMON الإصدار 181 او إصدار احدث—يجب التحقق من انك تقوم بتشغيل برنامج Cisco IOS الإصدار 12.0(19)S أو إصدار أحدث. بعد ذلك، يمكنك ترقية الذاكرة ماديا كما هو موضح في [تعليمات إستبدال](http://www.cisco.com/en/US/docs/routers/12000/12012/maintenance/guide/4338bmem.html#24379) [.Cisco 12000 Series Router Memory Replacement Instructions للموجه الذاكرة](http://www.cisco.com/en/US/docs/routers/12000/12012/maintenance/guide/4338bmem.html#24379)

BOOTLDR: GS Software (GSR-BOOT-M), Version 12.0(8)S, EARLY DEPLOYMENT MAINTENANCE INTERIM SOFTWARE أداة تحميل التمهيد الإصدار 12.0(8)S - إصدار أداة تحميل التمهيد التي تعمل على بروتوكول RP. قم بإصدار الأمر boot bootldr <source>لتحديد المصدر. يلزم توفر أداة تحميل التمهيد لتحميل الشبكة (تمهيد صورة برنامج Cisco IOS Software من مصدر TFTP). يجب ترقية أداة تحميل التمهيد إلى أحدث إصدار.

> Router uptime is 1 hour, 18 minutes وقت العمل هو المدة الزمنية منذ آخر إعادة تحميل.

System returned to ROM by reload at 16:02:27 UTC Mon Aug 19 2002 "System image file is "**slot0:**gsr-p-mz.120-22.S يوضح هذا مصدر صورة برنامج Software IOS Cisco. في هذه الحالة، هي صورة مخزنة في 0slot:

R5000 CPU at 200Mhz, Implementation 35, Rev 2.1, 512KB L2 Cache Last reset from power-on Route Processor Card 1 Clock Scheduler Cards 2 Switch Fabric Cards 5 .(Single-port OC12c ATM controller (1 ATM 1 .(four-port OC48 POS controller (4 POS 1 .(Single Port Gigabit Ethernet/IEEE 802.3z controllers (2 GigabitEthernet 2 (Ethernet/IEEE 802.3 interface(s 1 (GigabitEthernet/IEEE 802.3 interface(s 2 (ATM network interface(s 1 (Packet over SONET network interface(s 4 .507K bytes of non-volatile configuration memory

> .(16384K bytes of Flash PCMCIA card at slot 0 (Sector size 128K .(8192K bytes of Flash internal SIMM (Sector size 256K Configuration register is 0x2002

#### <span id="page-10-0"></span>مؤشر الدوي

Router#**show led** SLOT 2 : RUN IOS تعرض الفتحات التي تحتوي على بطاقات خطوط أحد المخرجات المتعددة (التفاصيل لاحقا). في هذه الحالة، تم تمهيد بطاقة الخط في الفتحة 2 بالكامل وفي حالة "تشغيل IOS".

SLOT 4 : RUN IOS SLOT 5 : RUN IOS SLOT 6 : RUN IOS SLOT 9 : RP ACTV تعرض الفتحات التي تحتوي على بروتوكول RP أحد المخرجين: ACTV RP و STBY RP. يعتمد هذا على أي RP هو النشط وأي هو الاستعداد. في هذه الحالة، يتم تمهيد RP في الفتحة 9 بالكامل وهو RP النشط.

#### <span id="page-10-1"></span>إظهار التشخيصات <x<

#### Router#**show diags 2**

SLOT 2 (RP/LC 2 ): 4 Port Packet Over SONET OC-48c/STM-16 Single Mode/SR SC connector

MAIN: type 67, 800-5517-03 rev A0

Deviation: D026529

HW config: 0x04 SW key: 00-00-00

PCA: 73-4203-04 rev B0 ver 3

Design Release 2.0 S/N CAB0543L3FH

MBUS: Embedded Agent

Test hist: 0x00 RMA#: 00-00-00 RMA hist: 0x00

DIAG: Test count: 0x00000000 Test results: 0x00000000

=FRU: Line card/Module: 4OC48/POS-SR-SC

=Route Memory: MEM-LC4-256

=Packet Memory: MEM-LC4-PKT-512

(L3 Engine: 4 - Backbone OC192/QOC48 (10 Gbps

(MBUS Agent Software version 01.50 (RAM) (ROM version is 02.10 يتم عرض إصدارات برنامج وكيل MBUS—معلومات RAM إذا كان وكيل MBUS يعمل من ذاكرة الوصول العشوائي (RAM(، كما يجب أن يكون.

ROM Monitor version 01.04

(Fabric Downloader version used 05.00 (ROM version is 04.01

Primary clock is CSC 1 Board is analyzed

( Board State is Line Card Enabled (IOS RUN

(Insertion time: 00:00:12 (01:17:53 ago

وقت الإدخال - المدة الزمنية التي تم تشغيل بطاقة الخط لها. المرة الأولى 00:00:12 (SS:MM:HH (هي الوقت الذي تم فيه تشغيل بطاقة الخط بعد إعادة تحميل RP. المرة الثانية 01:17:53 (SS:MM:HH (هي المدة الزمنية التي تم تشغيل بطاقة الخط بها. المرة الأولى التي تمت إضافتها إلى المرة الثانية تساوي وقت التشغيل في إخراج الأمر .show version

DRAM size: 268435456 bytes

FrFab SDRAM size: 268435456 bytes

ToFab SDRAM size: 268435456 bytes

crashes since restart 0

<span id="page-11-0"></span><show monitor event-trace slot-state <x

يوفر الأمر <sup>x</sup> <sup>&</sup>lt;slot gsr show<نفس الإخراج ويسهل تذكره.

Router#**show gsr slot 0** (SLOT STATE TRACE TABLE -- Slot 0 (**Current Time is 4116199.392** الوقت الحالي: 4116199.392 ثانية هي المدة الزمنية التي تم تشغيل RP بها.

-----------------------------------------------------------------------+ Timestamp Pid State Event Flags | Flags | -----------------------------------------------------------------------+ IOS STRT EV\_RP\_MBUS\_DISCOVERY\_SUCCESS 2 3.296 IOS UP EV\_RP\_LOCAL\_AGENT\_REPORT 2 22.536 IOS UP EV\_RP\_LOCAL\_FAB\_READY an 46 33.184 المخرج لبطاقة خط مماثل:

Router#**show gsr slot 2**

(SLOT STATE TRACE TABLE -- Slot 2 (**Current Time is 4776.108** الوقت الحالي: 4776.108 ثانية هي المدة الزمنية التي تم تشغيل بطاقة الخط بها.

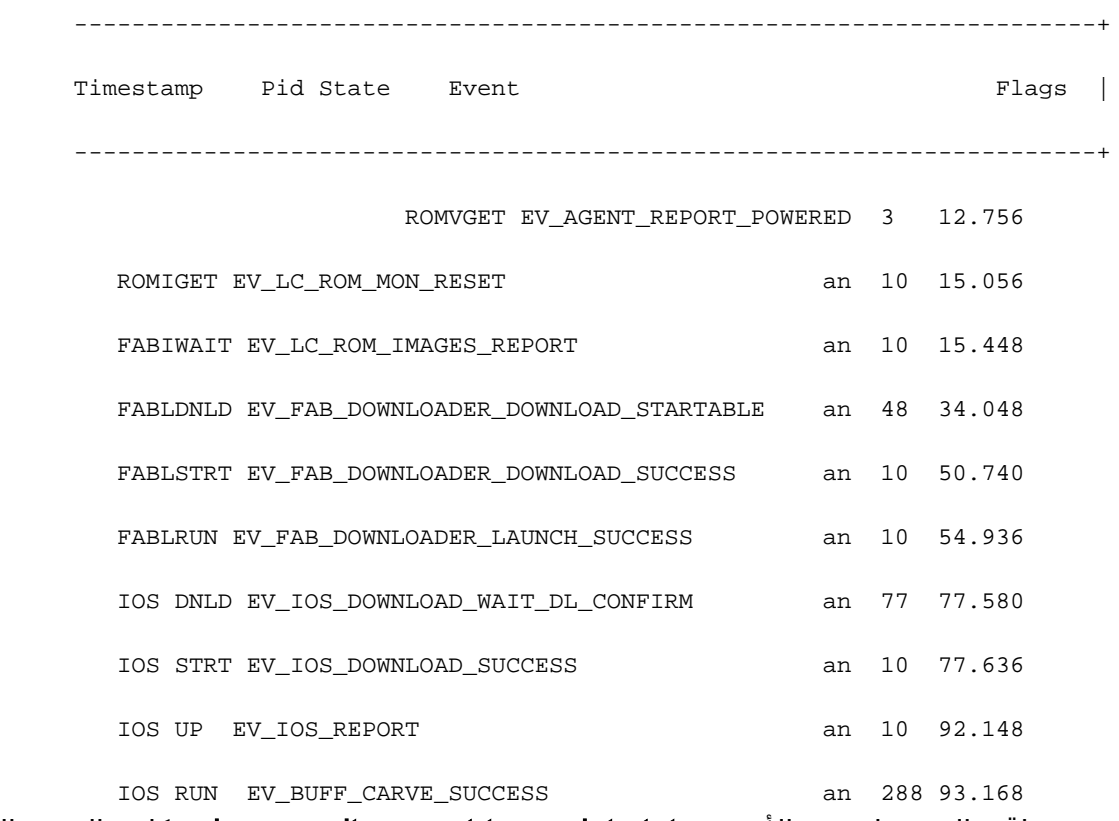

يصف باقي المخرجات من الأمر<sup>x</sup> <sup>&</sup>lt;state-slot trace-event monitor show <sup>&</sup>lt;كل حالة من الحالات التي مرت بها بطاقة الخط.

# <span id="page-12-0"></span>المعلومات التي سيتم تجميعها في حالة الاتصال بالدعم الفني

إذا قمت بالاتصال [بالدعم التقني](http://www.cisco.com/cisco/web/support/index.html)، فقم بإرفاق هذه المعلومات بالحالة الخاصة بك لاستكشاف أخطاء حالة بطاقة الخط وإصلاحها وهي أي شيء غير تشغيل IOS:

- يتم إخراج الأمر show tech-support في وضع التمكين، إن أمكن.
	- سلسلة تمهيد كاملة تم التقاطها من منفذ وحدة التحكم.
- يتم التقاط الأمر log show أو وحدة التحكم، إذا كان متوفرا.
- الإنتاج من هذا **عرض** امر: show gsr slot <*slot>*إظهار MBUS الخاص بتتبع الأحداث للشاشةإظهار MBUS الخاص بتتبع الأحداث للشاشة | بما في ذلك slot#) حيث # هو رقم show monitor event-trace(الفتحة لبطاقة الخط المعلقة) fabاعرض منافذ IPCshow ipc statshow عرض منافذ controller scaإظهار وحدة التحكم xbarإظهار ساعة وحدة show controller csc-fpgaالتحكم
	- وصف تفصيلي لخطوات أستكشاف الأخطاء وإصلاحها التي قمت بتنفيذها.

ارجع إلى <u>[أداة طلب الخدمة](http://tools.cisco.com/ServiceRequestTool/create/launch.do)</u> (للعملاء <u>[المسجلين](http://tools.cisco.com/RPF/register/register.do)</u> فقط) لتحميل المعلومات وإرفاقها بالحالة الخاصة بك. إذا تعذر عليك الوصول إلى هذه الأداة، فيمكنك إرسال المعلومات في مرفق بريد إلكتروني إلى موقع <u>attach@cisco.com</u>مع وجود رقم الحالة الخاص بك في سطر موضوع رسالتك لإرفاق المعلومات ذات الصلة بقضيتك. ملاحظة: لا تقم بإعادة تحميل الموجه يدويا أو إعادة تشغيله قبل جمع هذه المعلومات ما لم تكن مطلوبة لاستكشاف أخطاء التمهيد

# <span id="page-13-0"></span><mark>معلومات ذات صلة</mark>

- <u>ترقية البرنامج الثابت لبطاقة الخط على موجه الإنترنت Cisco 12000 Series Internet Router</u>
	- [صفحة دعم موجهات الإنترنت سلسلة 12000 من Cisco](http://www.cisco.com/en/US/products/hw/routers/ps167/tsd_products_support_series_home.html?referring_site=bodynav)
		- [الدعم التقني والمستندات Systems Cisco](http://www.cisco.com/cisco/web/support/index.html?referring_site=bodynav)

ةمجرتلا هذه لوح

ةيل المادة الله من الناساب دنت ساب دنت مادينين تان تون تان ال ملابات أولان أعيمته من معت $\cup$  معدد عامل من من ميدة تاريما $\cup$ والم ميدين في عيمرية أن على مي امك ققيقا الأفال المعان المعالم في الأقال في الأفاق التي توكير المالم الما Cisco يلخت .فرتحم مجرتم اهمدقي يتلا ةيفارتحالا ةمجرتلا عم لاحلا وه ىل| اًمئاد عوجرلاب يصوُتو تامجرتلl مذه ققد نع امتيلوئسم Systems ارامستناه انالانهاني إنهاني للسابلة طربة متوقيا.